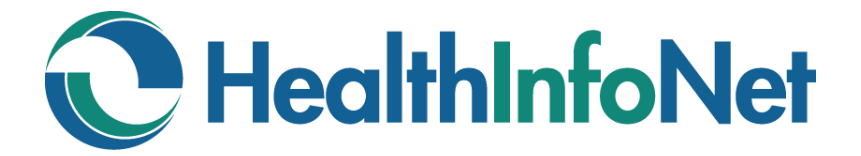

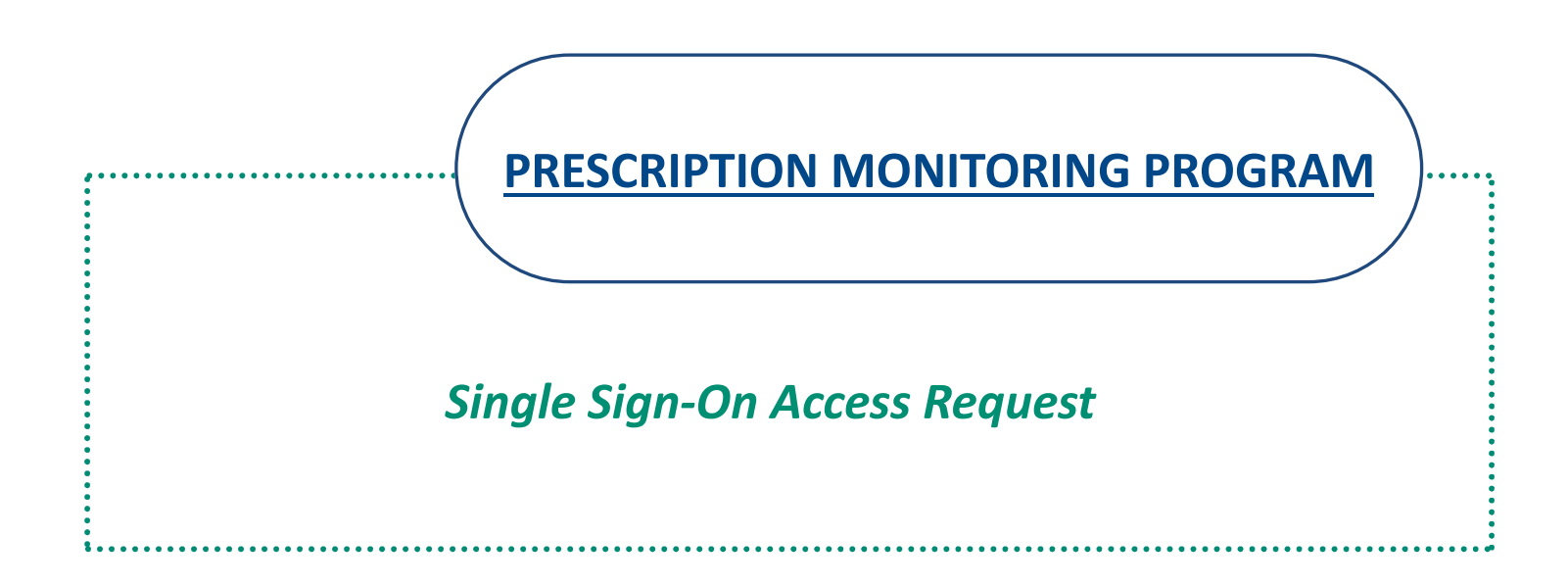

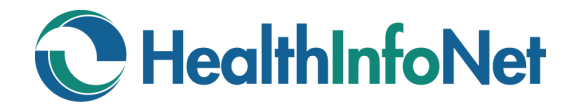

## **PRESCRIPTION MONITORING PROGRAM**

**INDEX**

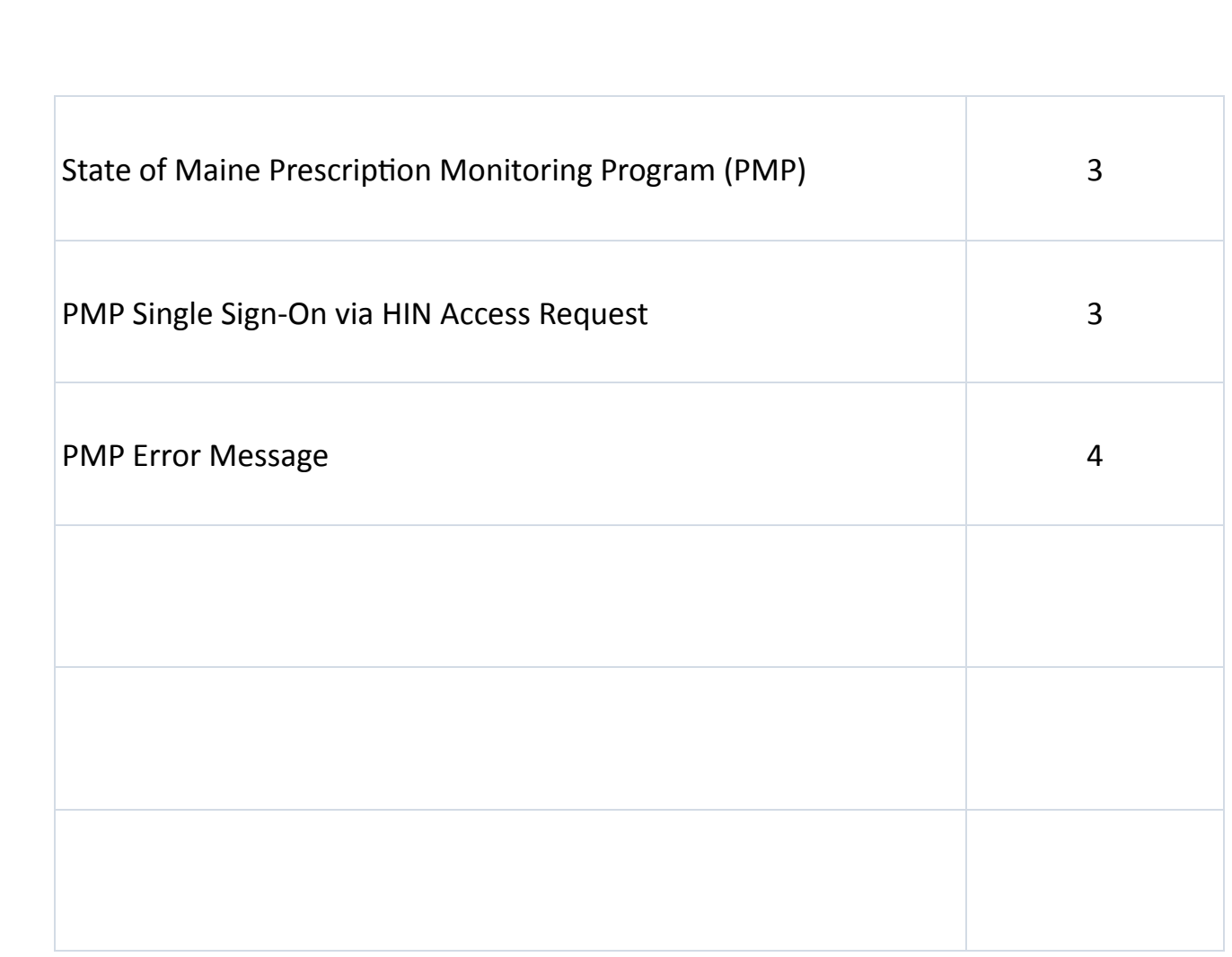

# **HealthInfoNet**

## **State of Maine Prescription Monitoring Program (PMP)**

Maine's Prescription Monitoring Program (PMP) is a tool created to prevent and detect prescription drug misuse and diversion, and improve patient care through better coordination of care. PMP maintains a database of all transactions for schedule II, III and IV controlled substances dispensed in the State of Maine.

(\*If you do not have a PMP ID or if you cannot remember your PMP ID or password, please visit the State of Maine's website at this link: [http://www.maine.gov/dhhs/samhs/osa/data/pmp/index.htm.\)](http://www.maine.gov/dhhs/samhs/osa/data/pmp/index.htm)

### **PMP Single Sign-On via HIN Access Request**

You will need *BOTH* a PMP ID\* *and* HIN user ID\*\* in order to utilize the PMP single sign-on via HIN.

Log in to the HIN portal. Click on the Links menu to the left and click Request PMP Access. Enter your PMP ID that you received from the State of Maine and click Submit.

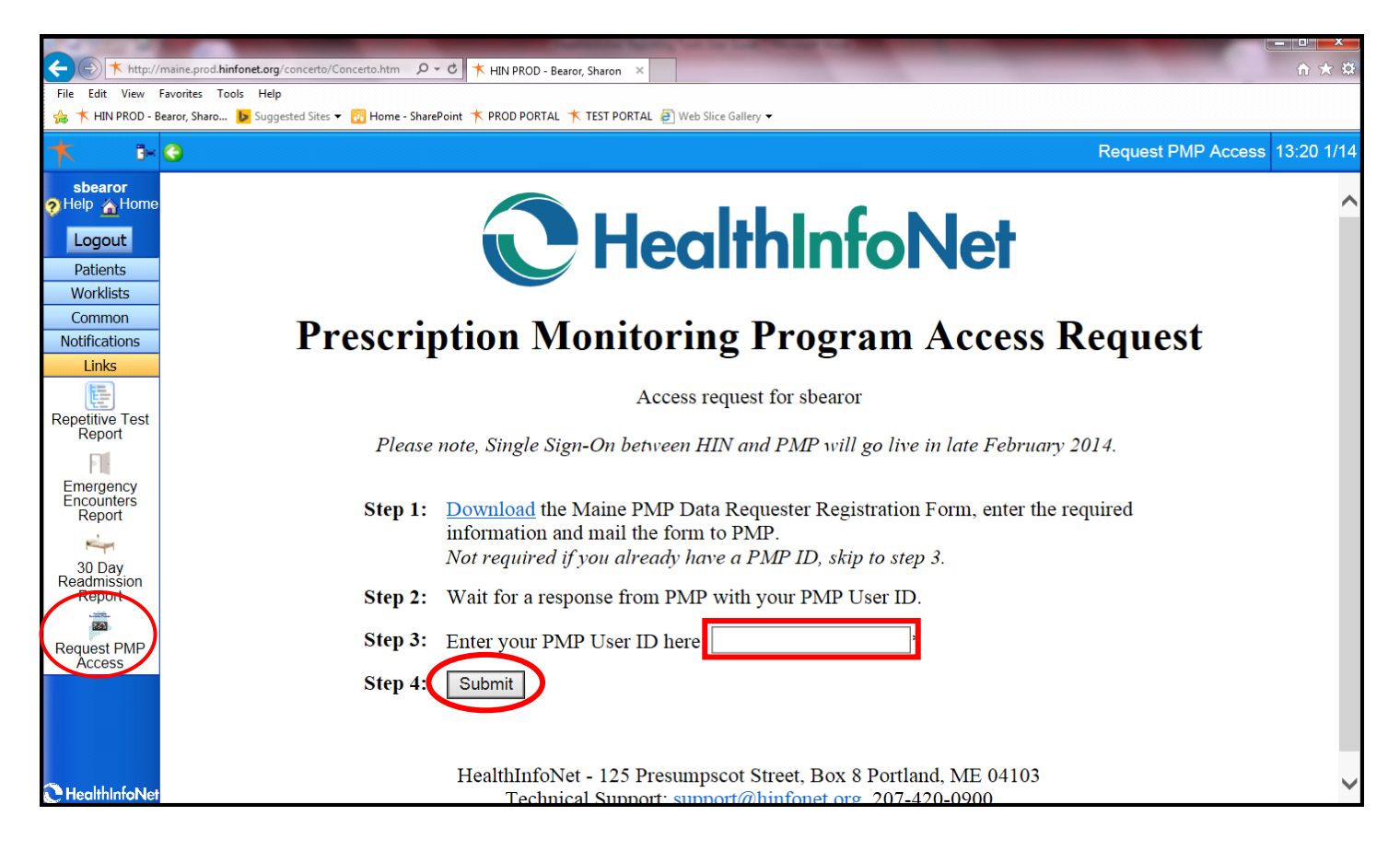

\*If you do not have a PMP ID or if you cannot remember your PMP ID or password, please visit the State of Maine's website at this link: [http://www.maine.gov/dhhs/samhs/osa/data/pmp/index.htm.](http://www.maine.gov/dhhs/samhs/osa/data/pmp/index.htm)

\*\*If you do not have a HIN user ID, please contact your organization's HelpDesk to request one.

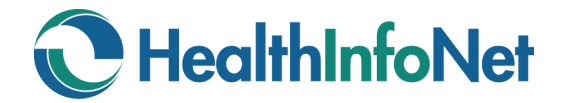

#### **PMP Error Message**

You may receive an error saying you have been logged out, even if you do have a valid PMP ID. This may be an issue with cookie handling in your web browser.

To correct this, you will need to add the URL: [https://mepdm](https://mepdm-ph.hidinc.com)-ph.hidinc.com to your list of Trusted Sites.

Go to Internet Options: Click on the little cog in the upper right corner of your web browser and choose Internet Options.

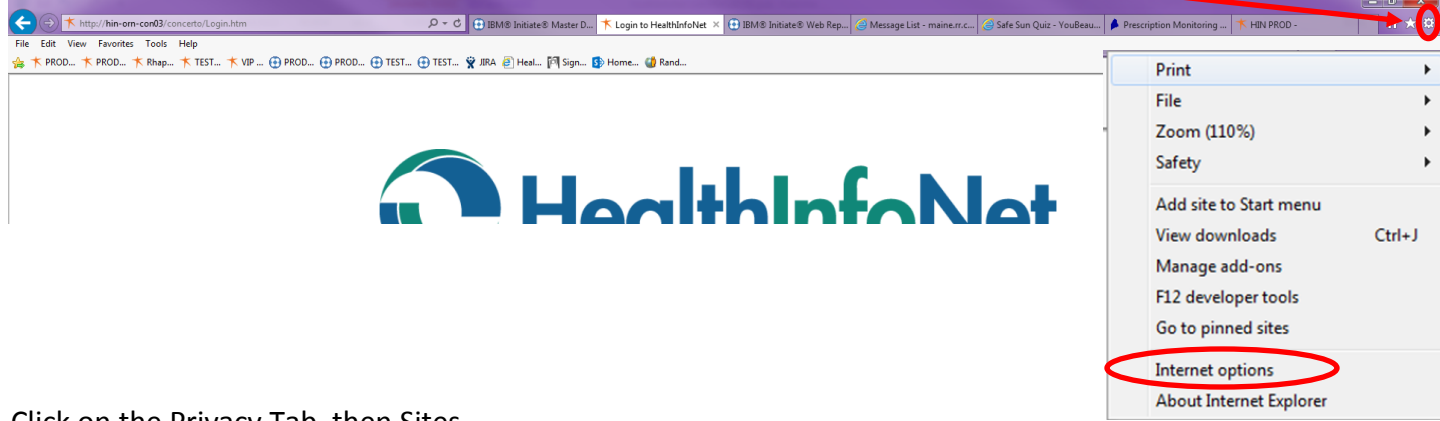

#### Click on the Privacy Tab, then Sites.

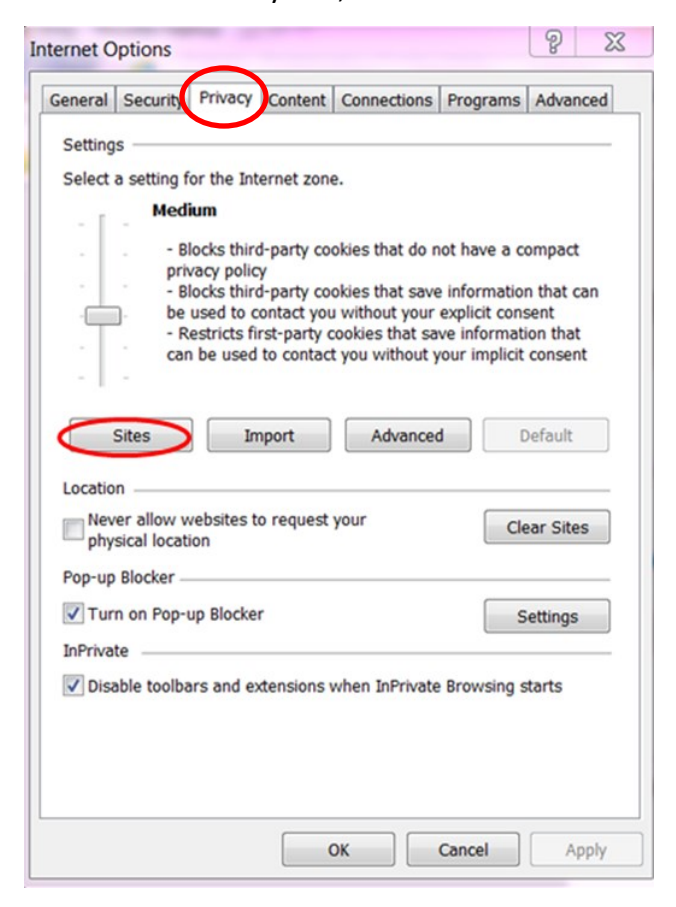

Enter the URL from above in the Address of website box, then click Allow and OK.

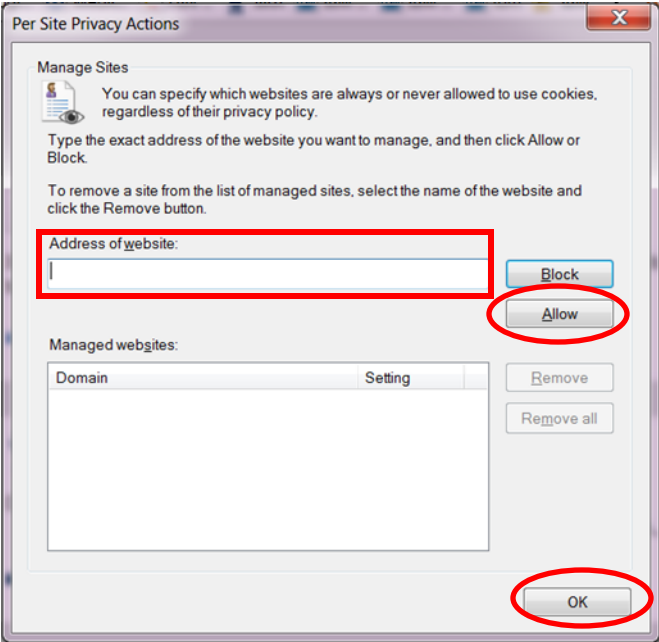